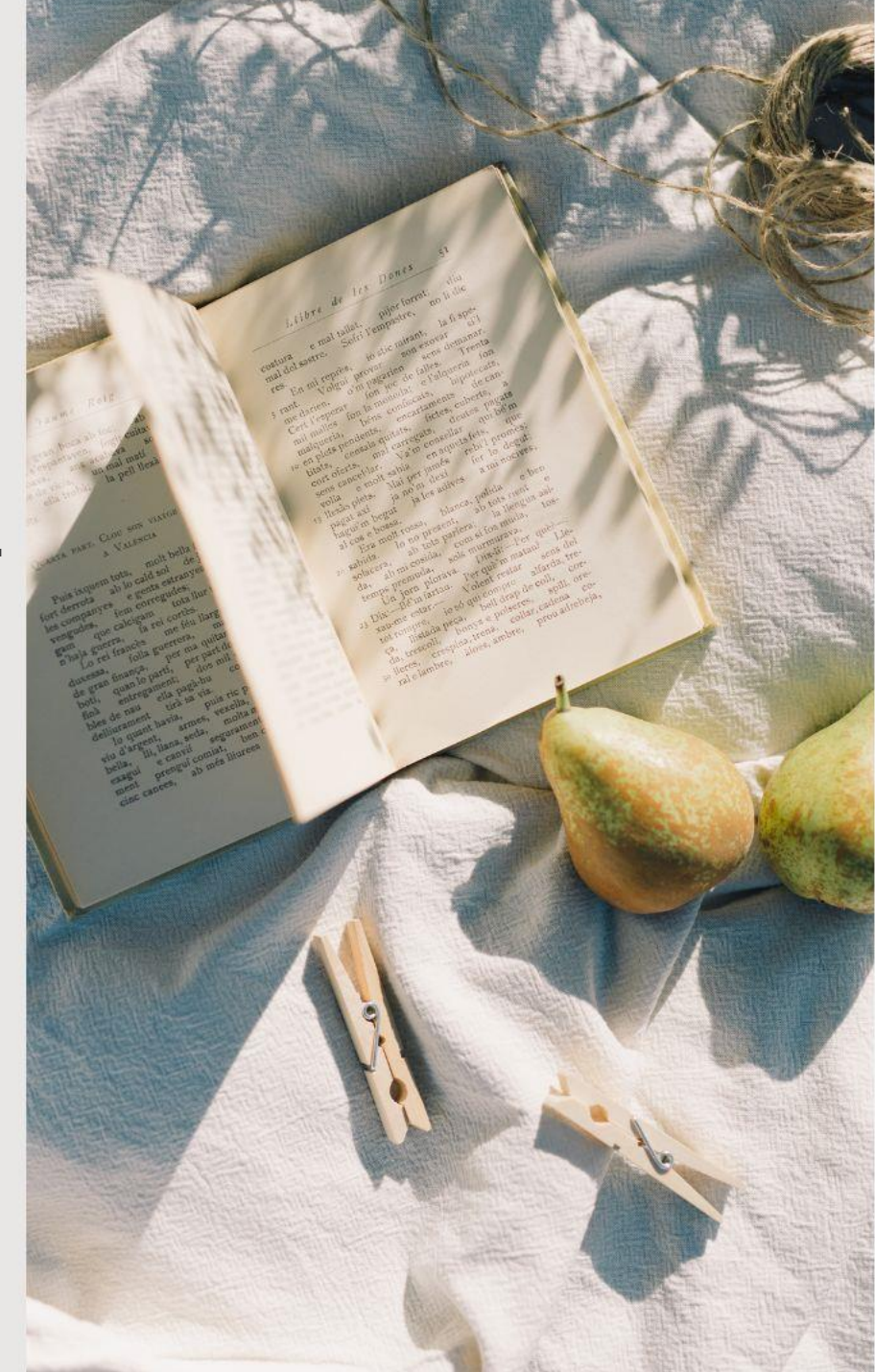

#### **全國教育實習資訊平臺**  $\sum_{i=1}^{n}$ **實習學生端操作說明**

#### 演講者:莊宛蓁專員、洪瑜鎂專員

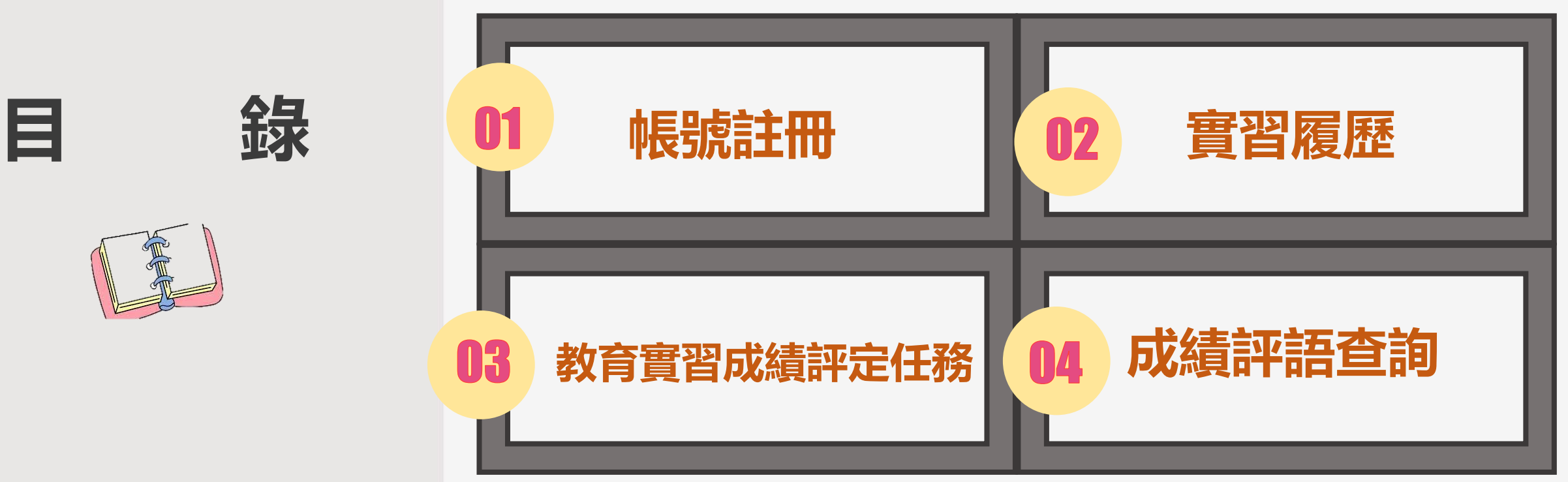

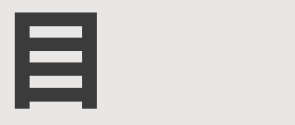

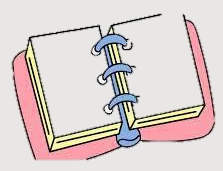

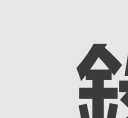

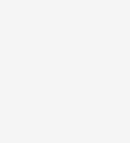

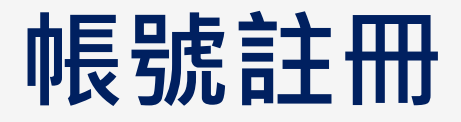

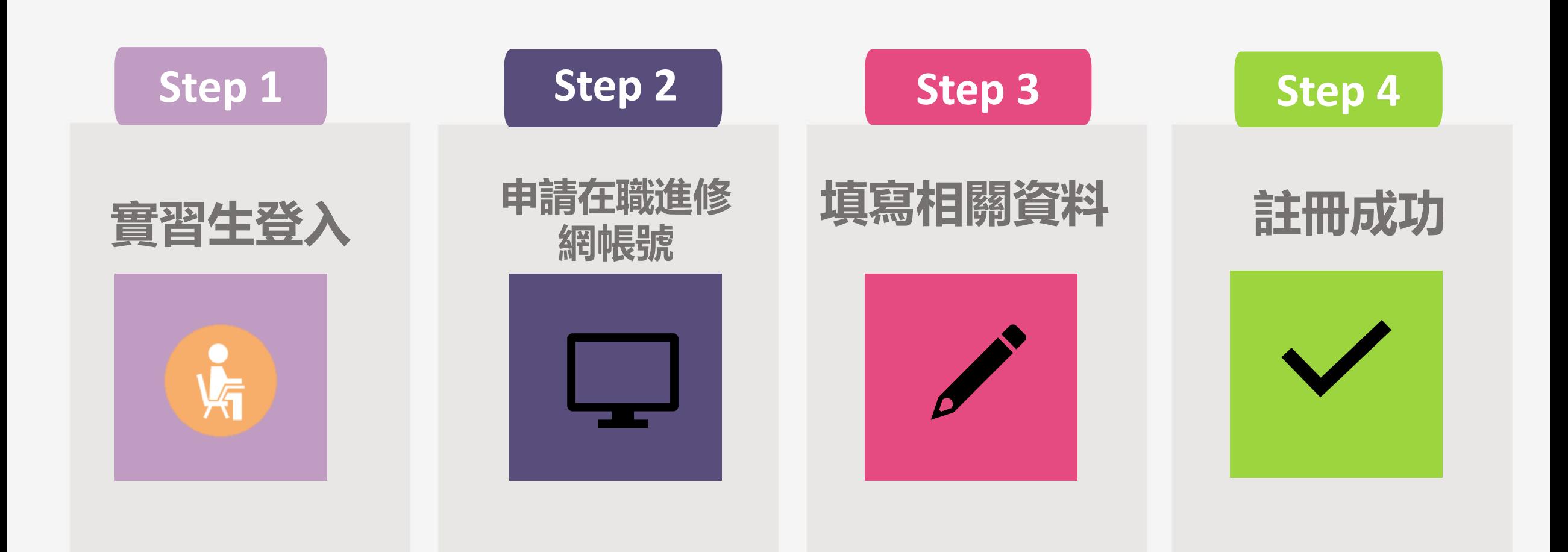

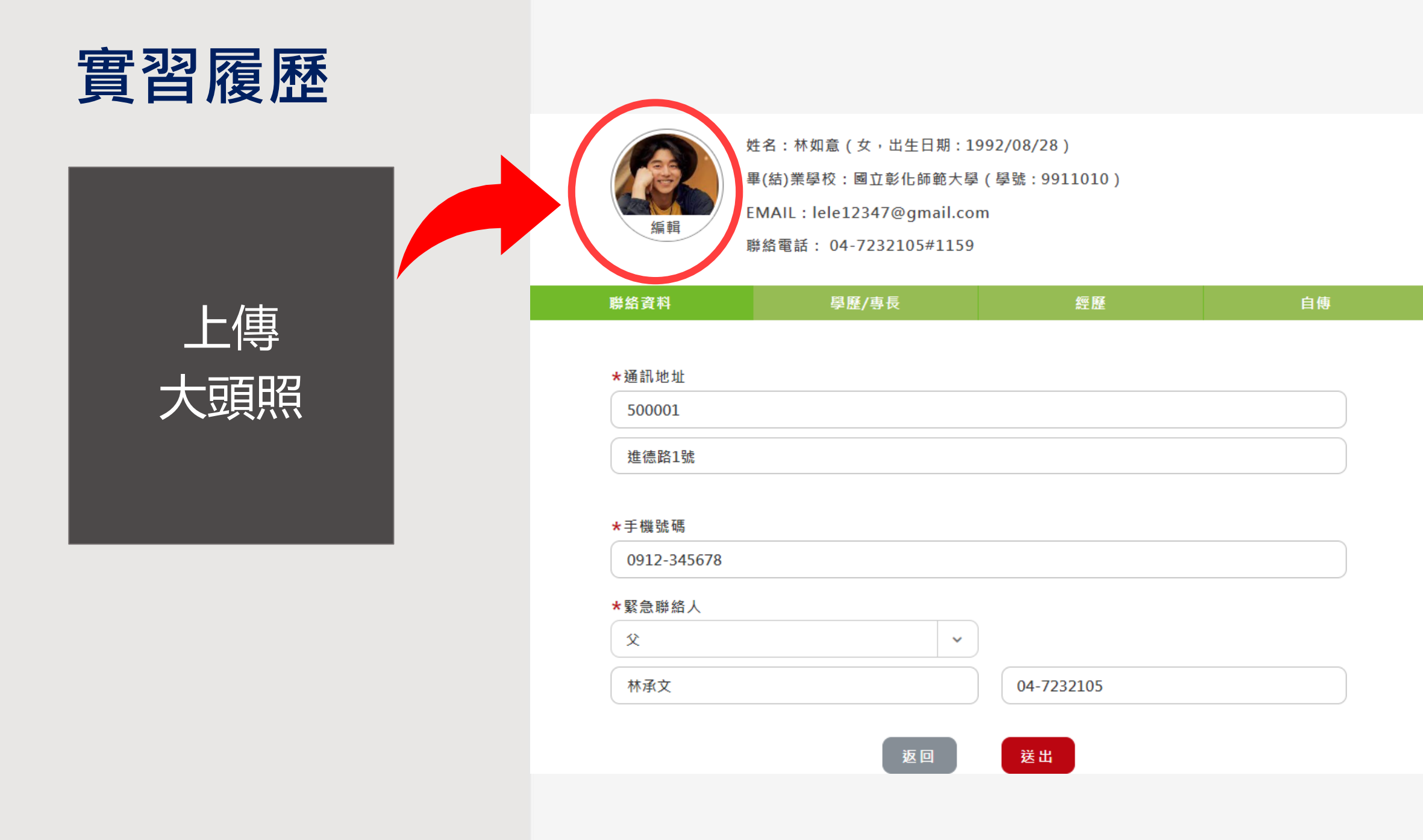

# **教育實習成績評定任務**

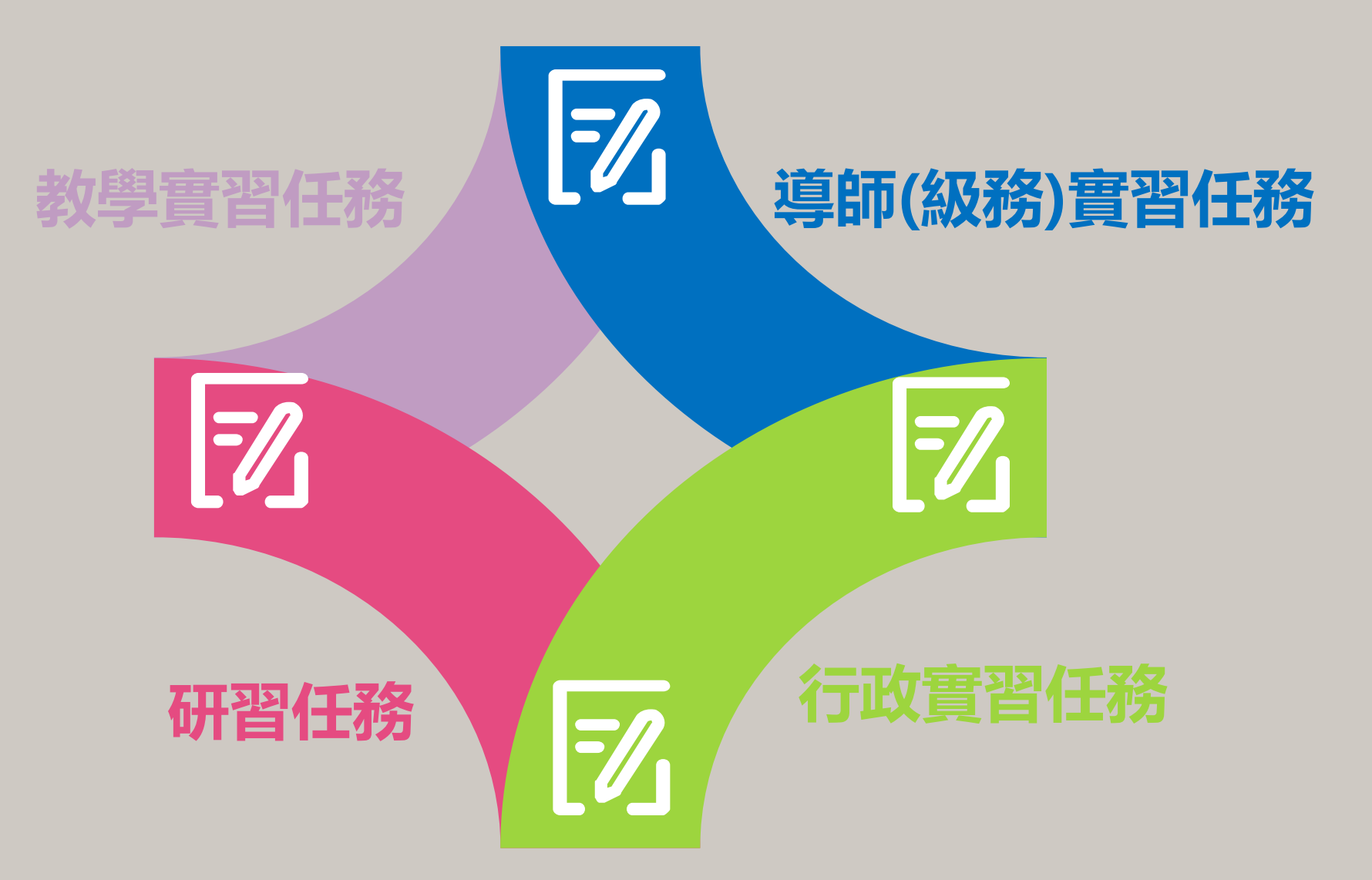

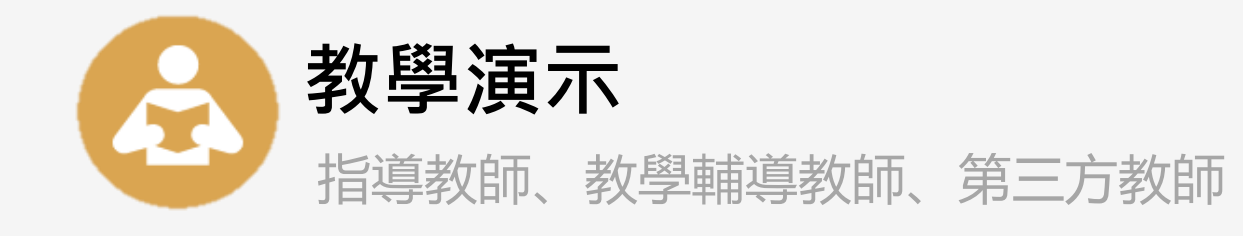

#### 可看評語

# **成績評語查詢**

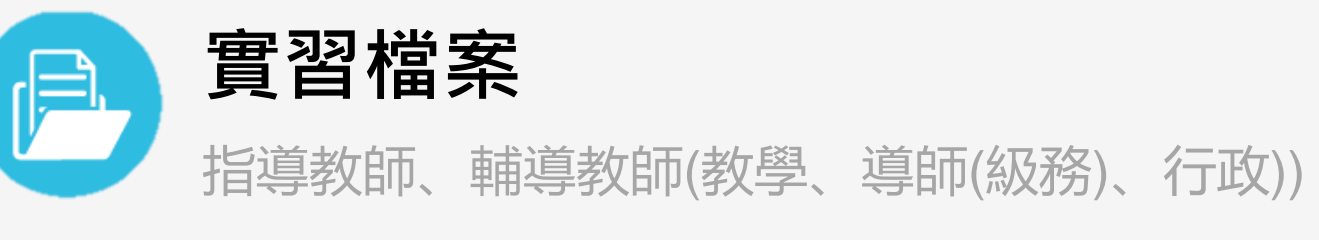

可看評語

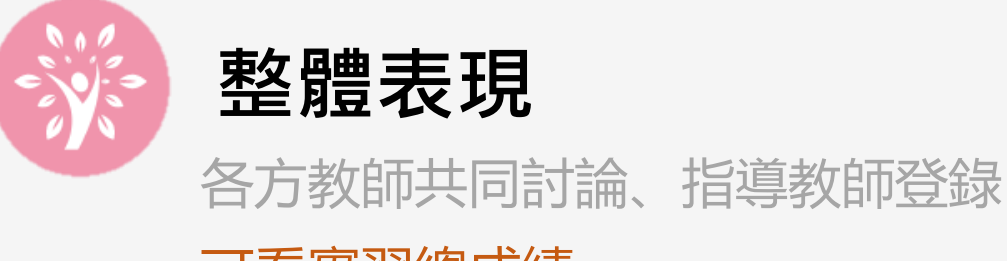

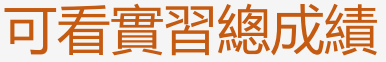

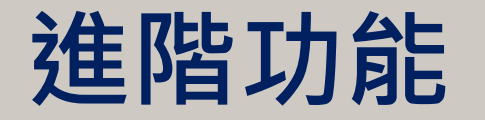

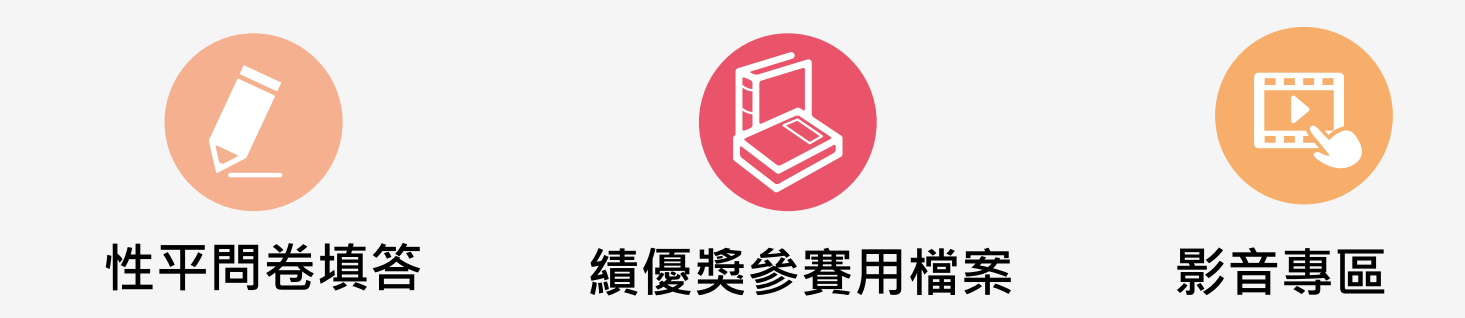

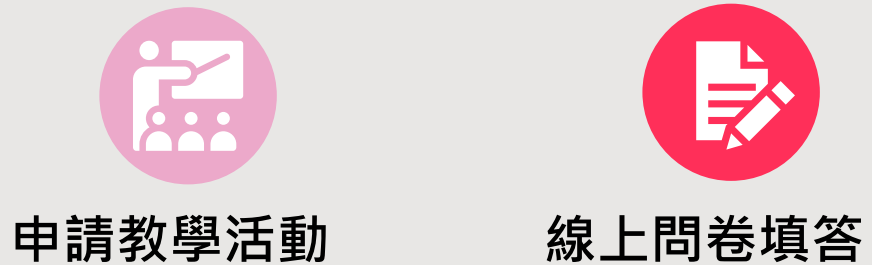

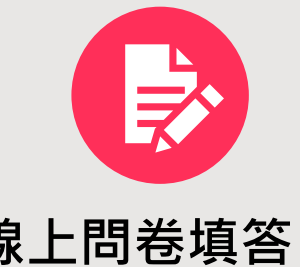

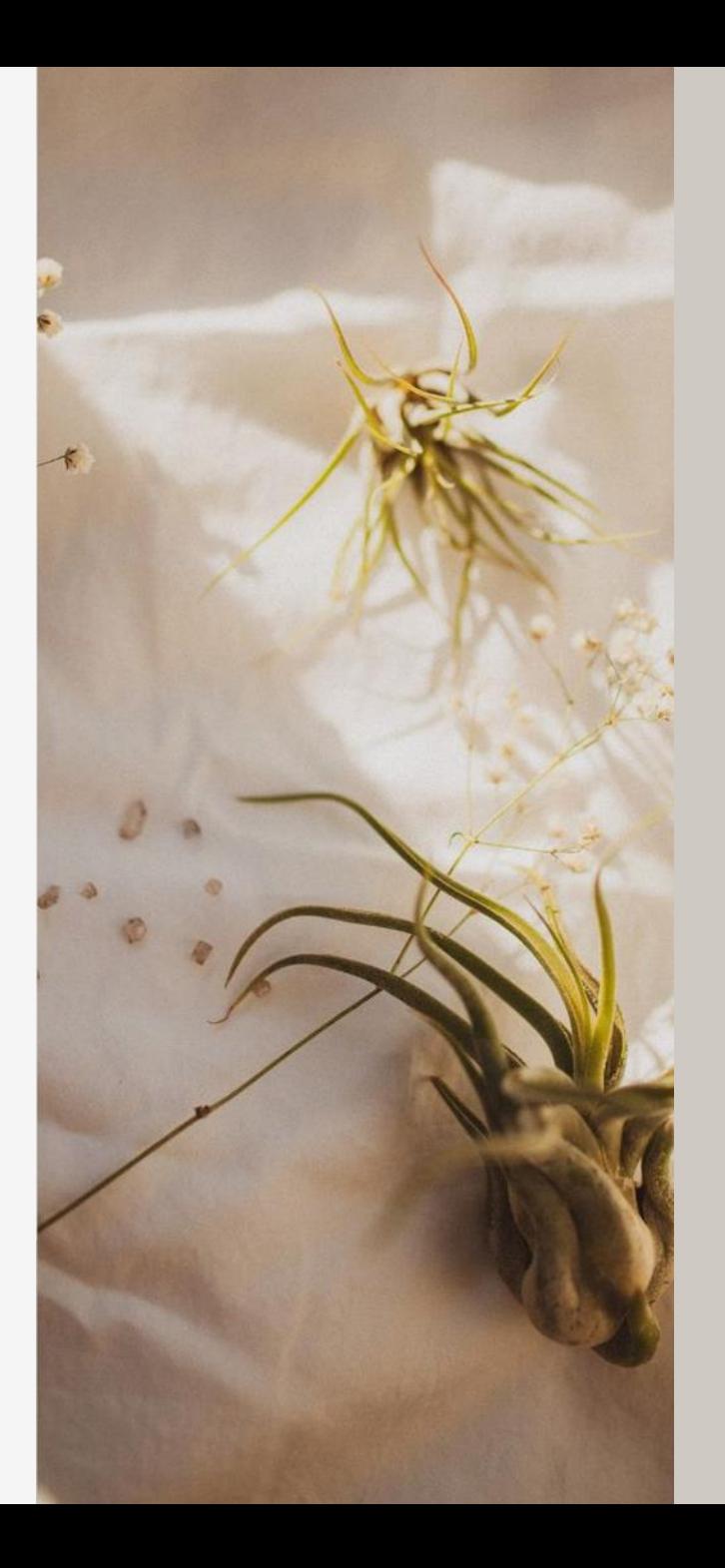

# **實際操作GO!!**

#### THANK YOU FOR WATCHING

# **全國教育實習資訊平臺**

# **實習學生操作說明 常見問題Q&A**

#### **全國教育實習資訊平臺 工作小組 04-7232105#1155洪瑜鎂專員、#1159莊宛蓁專員 問題反應或建議:eii@cc2.ncue.edu.tw**

# 申請帳號問題(1/2)

- ▶ Q1、無法註冊帳號該怎麼辦?
- ▶ A1 : (1)請先確認您的錯誤訊息為何。
	- 若有「資料庫尚未有您的資料」或「您輸入的資料與資料庫的資料不吻合」等等的錯誤訊息, 請先與您的師培大學承辦人員確認是否有上傳您的資料,以及資料是否一致。
	- 若為上述兩種狀況 · 待師培大學承辦人員上傳及修正資料後 · 您可在**隔天**重新註冊 · 應可以正 常註冊成功。

(2)若非上述狀況,請直接與全國教育實習資訊平臺管理者聯繫,我們將協助處理您的問題。

Q2、本身有全國教師在職進修網的帳號,還需要再註冊一次嗎?

▶ A2:不用唷!請您直接使用原本的帳號密碼登入即可。

請至「全國教育實習資訊平臺」點選「實習生登入」,輸入全國教師在職進修網的帳號及密碼 點選身分認證即可登入成功。

# 申請帳號問題(2/2)

- ▶ Q3、忘記平臺密碼該怎麼辦?該如何變更密碼?
- ▶ A3 : (1)至「全國教師在職進修資訊網」點選「忘記密碼」字樣。

(2)輸入「帳號類別」、「身分證字號」寄出後,系統會寄送密碼啟動信件至您當初設定之信箱。 (3)寄信後,稍待5分鐘,收到新密碼啟動信件,點選連結,索取新密碼。 (4)系統自動產生新密碼,使用新密碼登入。 (5)點選「變更登入密碼」重新設定密碼(注意英文大小寫),即可完成。

- ▶ Q4、如何登入全國教育實習資訊平臺?
- ▶ A4 : (1)請至「全國教育實習資訊平臺」點選「實習生登入」 。

(2)輸入全國教師在職進修網的帳號及密碼,點選身分認證即可登入成功。

- Q5、基本資料或姓名打錯該怎麼辦?
- A5:請直接與全國教育實習資訊平臺管理者聯繫,我們將協助處理您的問題。

## 實習任務填寫問題

#### ▶ Q1、作業檔案上傳有沒有什麼限制?

▶ A1:學生作業分為兩種,一為師培大學統一出的作業「教育實習成績評定任務」,二為師培大學或老 師額外出的作業「額外作業繳交」,其繳交的注意事項如下:

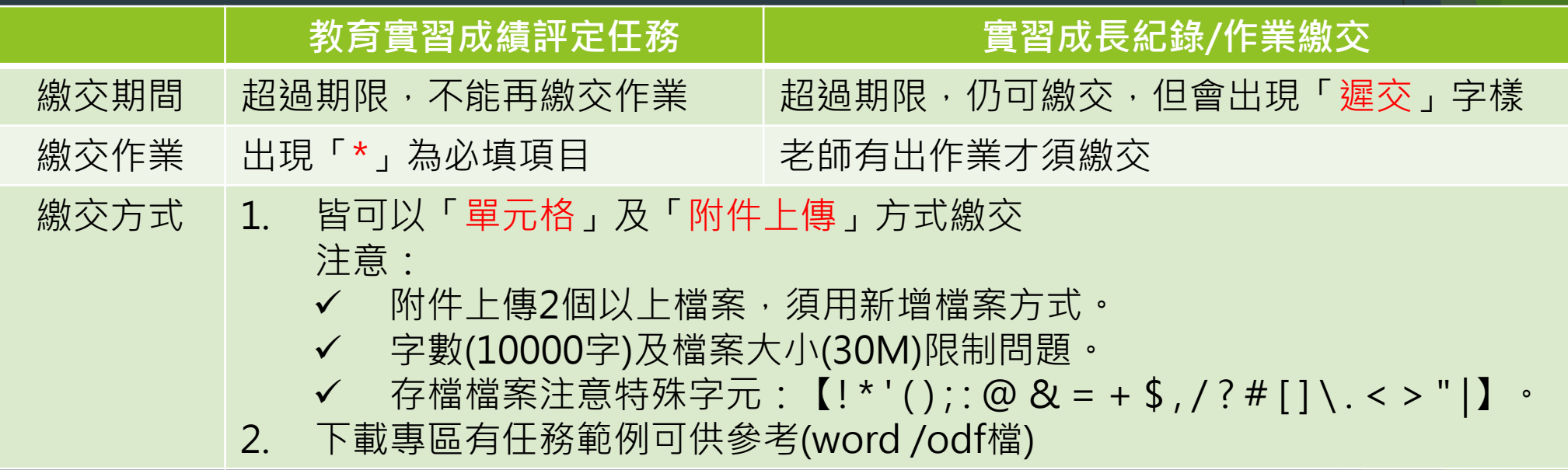

- ▶ Q2、繳交「教育實習成績評定任務」 時可以只上傳附件嗎?
- ▶ A2:可以的!記得要貼心一點在文字框裡面提醒老師們查看附件唷。

### 實習指導/輔導老師問題

- ▶ Q1、我實習機構的輔導老師需要自己去申請帳號嗎?
- ▶ A1 : (1)老師不用自己去註冊帳號唷!帳號是由實習機構承辦人員建立的,帳號即是老師的信箱。 (2)請老師直接至信箱接收帳號密碼通知信就可以囉。
- ▶ Q2、我的指導/輔導老師忘記平臺的密碼該怎麼辦?
- ▶ A2 : (1)請至「全國教育實習資訊平臺」點選「會員登入」, 再點選「忘記帳號密碼?」 (2)輸入老師的信箱,點選「送出」,系統就會將帳號密碼mail至老師的信箱囉!
- Q3、老師一直沒收到平臺的帳號密碼該怎麼辦?
- A3:(1)請先確認收件匣跟垃圾信件是否都沒有帳號密碼通知信(平臺的信蠻容易跑到垃圾信件的)。 (2)並同時確認老師的信箱是可以正常收發信的。
	- (3)利用忘記帳號密碼功能讓系統再寄一次帳號密碼通知信給老師。
	- (4)如果還是沒有收到的話,請直接與全國教育實習資訊平臺管理者聯繫,我們將協助處理

### 實習指導/輔導老師問題

▶ Q4、我的指導/輔導老師不會使用平臺該怎麼幫他?

▶ A4:首頁的「下載專區」有各身分端的操作手冊及影片可以供老師們查看 。

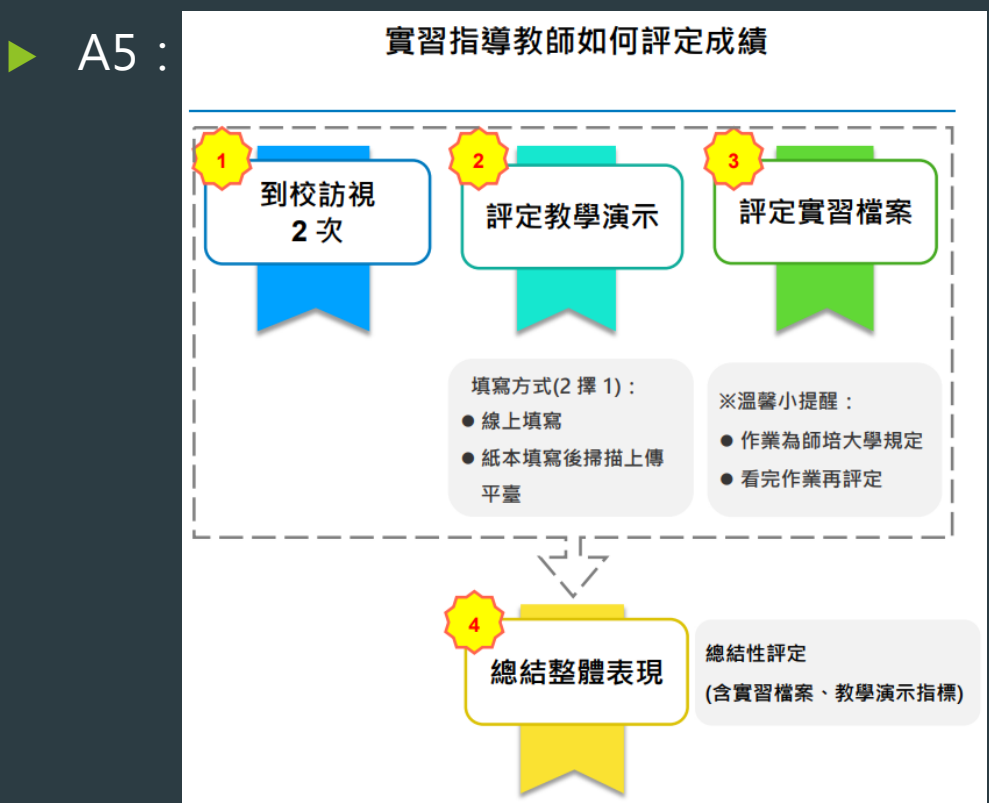

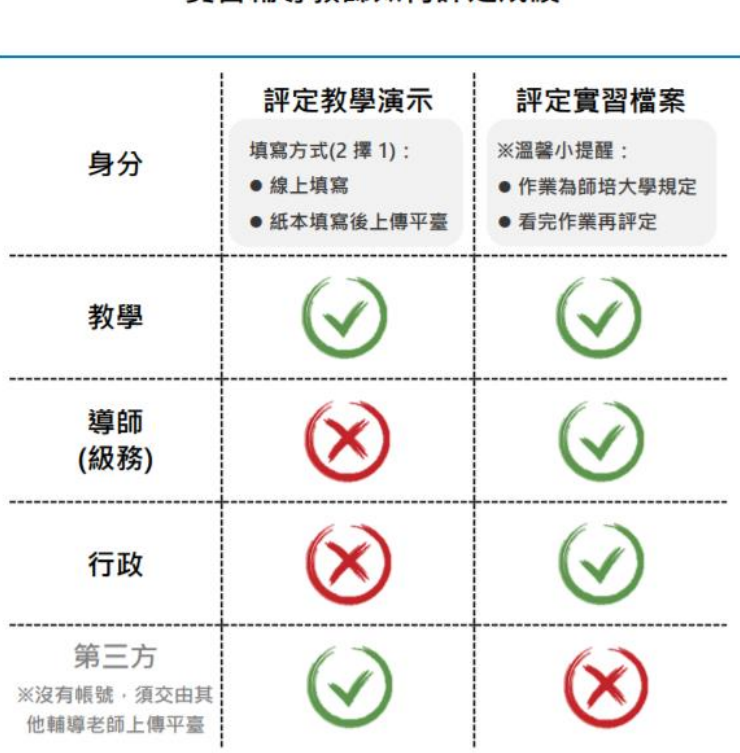

**實習輔導教師如何評定成績** 

#### ▶ Q5、我的指導/輔導老師該如何評量成績?

# 其他問題

- ▶ Q1、平臺使用之期間限制:
- ▶ A1 : (1)實習期間至實習結束後3個月內, 皆可自由使用該平臺。 (2)輸入老師的信箱,點選「送出」,系統就會將帳號密碼mail至老師的信箱囉!
- ▶ Q4、「全國教育實習資訊平臺」使用之期間限制:
- ▶ A4 : (1)實習期間,可自由使用該平臺,建議實習快結束時可先將作業檔案下載留存。 (2)實習結束3個月內,仍可登入「全國教育實習資訊平臺」,但僅限檢視及下載功能。 (3)實習結束3個月後,將無法登入「全國教育實習資訊平臺」。
- ▶ Q5、「全國教師在職進修資訊網」使用之期間限制: ▶ A5 : (1)實習期間,可登入「全國教師在職進修資訊網」報名研習。 (2)實習結束後,將無法使用「全國教師在職進修資訊網」。